## MITSUBISHI<br>三菱<mark>汎用</mark>インバータ **E700/D700** 簡単操作ガイド

- ◇危険: けが・感電のおそれあり
- 据付け運転の前に取扱説明書を熟読し、その指示に従うこと。 ● 通電中および電源オフ後10分以内は表面カバーをあけないこと。
	- ●金属などの不燃物に取付けること。
- △注意:火災のおそれあり

本簡単操作ガイドでは、パラメータ設定値が初期値の状態であることを前提に記載しています。

パラメータ設定値の変更については、取扱説明書を参照してください。

## 運転のステップ

●確実に接地をおこなうこと。

ポイント インバータには周波数指令と始動指令が必要です。 ▌周波数指令(設定周波数)によりモータの回転速度を決め、始動指令をONす

以下のフローチャートを参照し、設定してください。

■:初期設定 運転のステップ 周波数指令 周 設置・取付け (图 取扱説明書2章参照) 波 インバータ 数 (國 取扱説明書2章参照) 出力周波数 電源 モータの配線  $(Hz)$ ~~~萄r―…¬\_\_≦<sup>2</sup> 本体のPUコネクタおよび内蔵オプション 始動 始動指令は を使用した始動指令(通信) 指令 ? (图 取扱説明書 (応用編) 4章参照) スイッチ、リレーなどをイン |操作パネルの RUN ||2000||2000||2000||2000||2000||2000||2000||2000||2000||3000||2000||3000||2000||3000||2000||3000|<br>|による始動指令 (PU)||2000||2000||2000||2000||3000||3000||3000||3000||3000||3000||3000||3000||3000||3000||3000| 周波数指令は 周波数指令は 端子に接続した ポリューム 電流入力信号で 操作パネルで スイッチのON/OFFで<br>周波数設定したい (周波数設定器) 周波数設定したい 周波数設定したい で周波数設定したい (端子4-5間接続) (PU) (外部 3速設定) (電圧入力) (外部) (外部) 图 取扱説明書  $3.9020$ 4、  $5 - 10 =$ 基礎編) 3章参照) 端子に接続した 操作パネルで ポリューム 電流入力信号で スイッチのON/OFFで<br>周波数設定したい (周波数設定器)<br>で周波数設定したい 周波数設定したい 周波数設定したい (PU) (端子4-5間接続) (外部 3速設定) (電圧入力) (外部) (外部) (■■取扱説明書  $7.00$  $6 \wedge 622$  $\delta$  and (基礎編) 3章参照) 注 記 電源投入の前に下記事項を確認ください。

· 正しい場所に、正しく据え付けられているか。 (四) 取扱説明書2章参照)

- 正しい配線がされているか。*(『『』取扱説明書2章参照)*<br>• モータは無負荷状態になっているか。
- 

## 操作パネルと制御回路端子  $\boldsymbol{2}$

インバータから操作パネルは取外しできません。

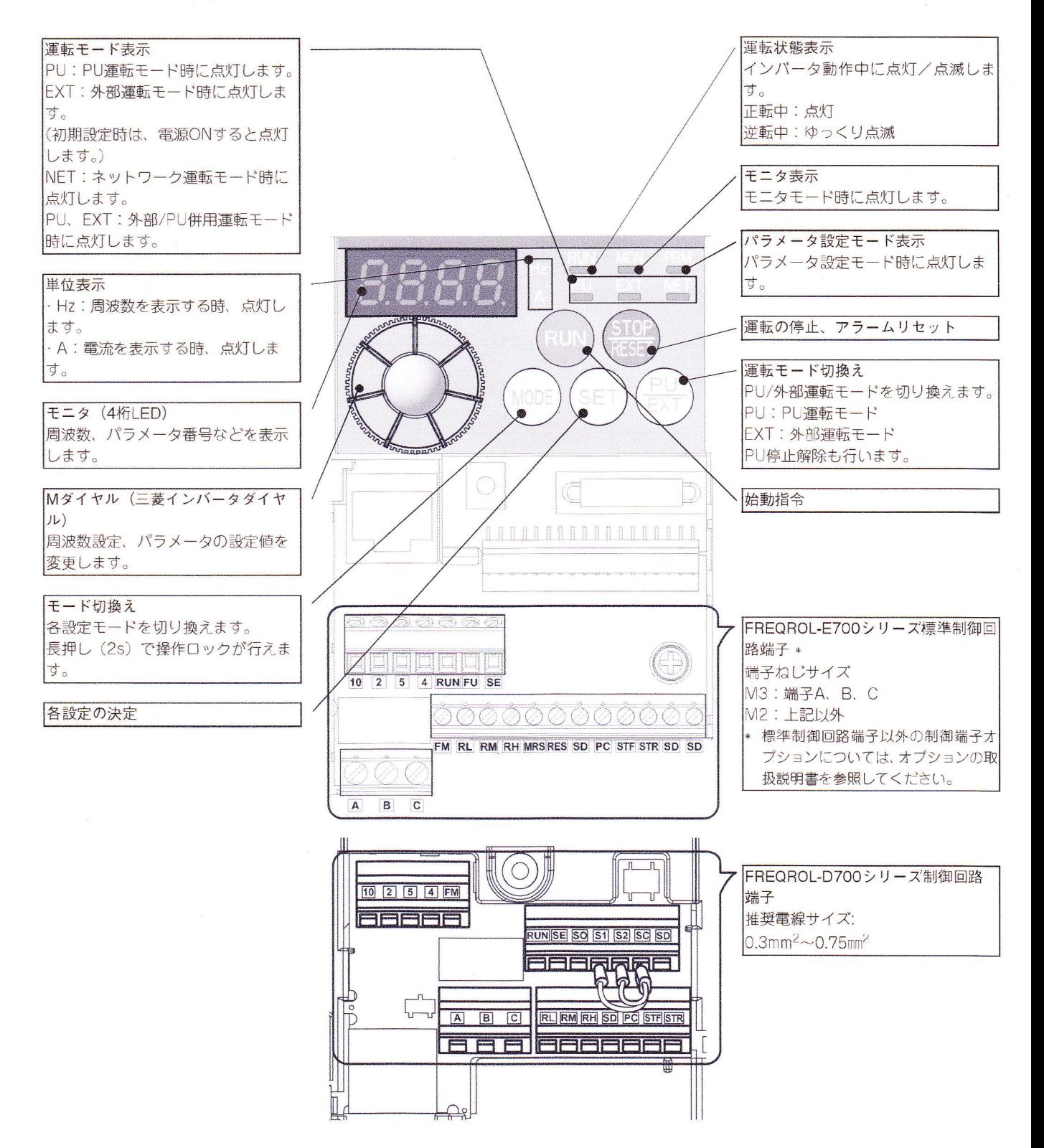

![](_page_2_Figure_0.jpeg)

· 最大15速運転ができます。(取扱説明書(応用編) 4章参照)

![](_page_3_Picture_0.jpeg)

• ボリューム (周波数設定器) を右いっぱいまで回したとき (ボリューム最大値) の周波数は60Hzが初期値となっていま す。(変更はPr.125)

![](_page_4_Figure_0.jpeg)

![](_page_5_Figure_0.jpeg)

![](_page_6_Figure_0.jpeg)

· 最大15速運転ができます。(取扱説明書(応用編) 4章参照)

![](_page_7_Figure_0.jpeg)

す。(変更はPr.125)